# 5G Internet Gateway User Guide (LV55IHP)

Version 6

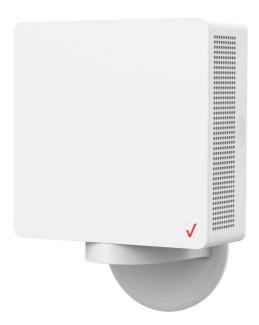

Section 2.1

# Federal Communication Commission Interference Statement

This equipment has been tested and found to comply with the limits for a Class B digital device, pursuant to part 15 of the FCC Rules. These limits are designed to provide reasonable protection against harmful interference in a residential installation. This equipment generates, uses and can radiate radio frequency energy and, if not installed and used in accordance with the instructions, may cause harmful interference to radio communications. However, there is no guarantee that interference will not occur in a particular installation. If this equipment does cause harmful interference to radio or television reception, which can be determined by turning the equipment off and on, the user is encouraged to try to correct the interference by one or more of the following measures:

-Reorient or relocate the receiving antenna.

-Increase the separation between the equipment and receiver.

-Connect the equipment into an outlet on a circuit different from that to which the receiver is connected.

-Consult the dealer or an experienced radio/ TV technician for help.

FCC Caution: Any changes or modifications not expressly approved by the grantee of this device could void the user's authority to operate the equipment.

# **RF Exposure Statement**

To comply with FCC RF exposure compliance requirements, the antenna used for this transmitter must be installed to provide a separation distance of at least 20cm from all persons (indoor), at least 54cm from all persons (outdoor), and must not be co-located or operating in conjunction with any other antenna or transmitter.

# **Safety Warnings**

### Adapter

Do not use any other power adaptor except the one that accompanies this unit or a power adaptor identified in the list below.

Use of another adapter could result in damage to the unit.

The following power adaptor is qualified for use with this Verizon 5G Internet Gateway:

This unit must be powered by Delta Electronics, model ADP-120VH DD or equivalent UL listed power source rated @ output 20Vdc, Maximum 6A.

# Caution

Ensure to connect the power cord of power adapter to a socket-outlet with grounding connection.

### **Table of Contents**

| Federal Communication Commission Interference Statement |
|---------------------------------------------------------|
| RF Exposure Statementii                                 |
| Safety Warningsii                                       |
| Cautionii                                               |
| Chapter 1 Introduction1                                 |
| 1.1 Unboxing Information1                               |
| 1.2 Bottom and Side Panel2                              |
| 1.3 LED and Audio Behavior                              |
| Chapter 2 Self-Setup and Activation                     |
| 2.1 Installation, Activation, and Setup5                |
| 2.2 WPS Connection                                      |
| 2.3 Speed Test after Installation Completed7            |
| Chapter 3 Accessing the Web User Interface              |
| 3.1 Login 8                                             |
| 3.2 Home Page/Main Section9                             |
| 3.3 Wi-Fi Settings                                      |
| 3.4 Connected Devices                                   |
| 3.5 Firewall                                            |
| 3.6 Parental Controls                                   |
| 3.7 System Settings                                     |
| 3.8 Diagnostic                                          |
| Chapter 4 Product Specifications                        |
| Appendix Installation Guide                             |

# Chapter 1 Introduction

Verizon's 5G Internet Gateway provides Verizon customers with an improved solution for 5G home service. The innovative design of the 5G Internet Gateway allows customers to connect their favorite devices to Verizon's 5G Network.

#### 1.1 Unboxing Information

Inside the product package for the 5G Internet Gateway, you should find the following items:

- 5G Internet Gateway × 1
- Bracket × 1
- Power adaptor × 1
- AC power cable × 1
- Cable clip (S) × 3
- Cable clip (L) × 1
- Cable tie × 1
- Window wedge × 1
- Window wipe × 2
- Screw bag × 1

### 1.2 Bottom and Side Panel

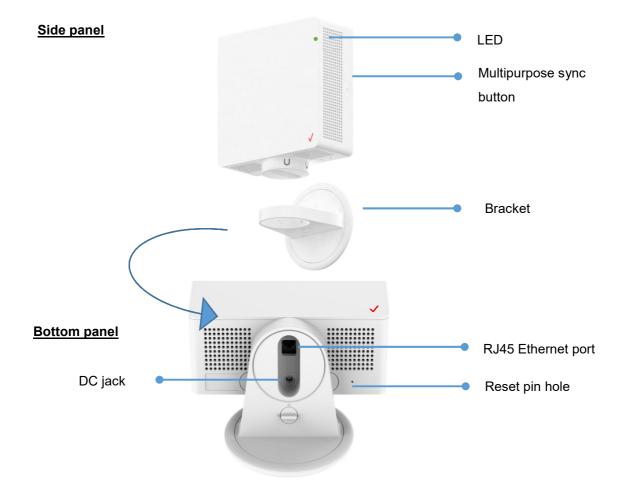

| Part                        | Description                                                                                                    |
|-----------------------------|----------------------------------------------------------------------------------------------------|
| LED                         | The LED lights up in different ways to indicate the connectivity status of the 5G Internet Gateway.                                                                                                    |
| Multipurpose<br>sync button | Press this button once to connect the 5G Internet Gateway to Wi-Fi Extender<br>or Wi-Fi Extender Mini devices via WPS or Bluetooth <sup>®</sup> . After the pairing is<br>successful, the LED light will stop blinking blue. |
| RJ45 port                   | Connect the 5G Internet Gateway to PC or switch via an Ethernet cable.                                                                                                    |
| DC jack                     | Connect the power adaptor to the DC jack to provide power to the 5G Internet<br>Gateway from an electrical outlet.                                                                                                    |

*Reset pin hole* Factor reset the device by pressing the pin hole for 5 seconds.

### 1.3 LED and Audio Behavior

| Status                                                                                                    | Front LED | Sound                                                                                     |
|----------------------------------------------------------------------------------------------------|-----------|-------------------------------------------------------------------------------------------|
| Device is booting up<br>Soft Fade in-out White                                                                                               |           | Not Applicable                                                                            |
| Bluetooth <sup>®</sup> pairing mode<br>(Default-automatic)<br>Starts automatically when power is on                                          | лл 🔵 🔵 🥥  | Not Applicable                                                                            |
| Bluetooth <sup>®</sup> pairing mode<br>(Manual option)<br>Single press the multifunction sync<br>button to establish connection              | nn. 🔵 🛑 🔵 | Not Applicable                                                                            |
| WPS/Bluetooth <sup>®</sup> is paired<br>Blue blinking ceases                                                                                 |           | Click sound<br>Plays once<br>immediately after<br>establishing<br>connection              |
| Activation completed<br>INSTALLATION MODE<br>Device successfully connected to LTE,<br>is activated and will start searching for<br>5G signal |           | <b>Click sound</b><br>Plays once<br>immediately after<br>activation                       |
| <b>No 5G signal</b><br>INSTALLATION MODE<br>Device cannot detect 5G signal<br>immediately after activation                                   |           | <b>Error sound</b><br>Plays once<br>immediately after<br>switching to<br>operational mode |
| <b>Poor 5G signal</b><br>INSTALLATION MODE<br>5G signal is detected after activation<br>but signal strength is not strong<br>enough.         |           | Error sound<br>Plays once<br>immediately after<br>switching to<br>operational mode        |

| <b>Passing 5G signal</b><br>INSTALLATION MODE<br>Good 5G signal has been detected for<br>installation.                                                                             |   |   |                  |   |                 | J | Good signal<br>sound<br>Plays once<br>immediately after<br>switching to<br>operational mode<br>and finding<br>passing signal |
|----------------------------------------------------------------------------------------------------|---|---|------------------|---|-----------------|---|----------------------------------------------------------------------------------------------------|
| Firmware update/Factory reset in progress                                                                                                    | 0 |   | $\left( \right)$ |   | $\left(\right)$ |   | Not Applicable                                                                                                    |
| <b>Error (Fault)</b><br>Hardware or software issue                                                                                                    |   |   |                  |   |                 |   | Error sound<br>INSTALLATION<br>MODE<br>Plays once<br>immediately after<br>incident                                           |
| Working as advertised<br>REGULAR USAGE MODE<br>Device setup is completed and Internet<br>is active. Show solid white light and<br>then dims to 50% brightness after 60<br>seconds. |   | C | )                |   | l               |   | Not Applicable                                                                                                    |
| <b>Wi-Fi is disabled</b><br>Amber blinking ceases until Wi-Fi is<br>enabled.                                                                                                    | ( |   |                  | ) |                 |   | Not Applicable                                                                                                    |

# Chapter 2 Self-Setup and Activation

#### 2.1 Installation, Activation, and Setup

Please download the My Verizon Mobile app for installation, activation and setup of your 5G Internet Gateway. Take out the set up guide print from the gift box.

# Back side This side should be printed with URL/QR code

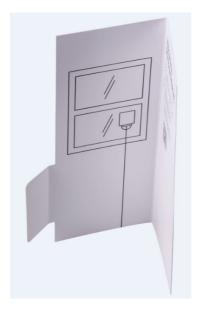

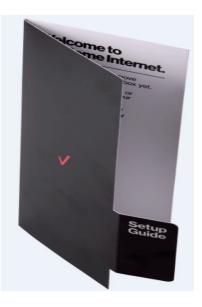

Front side

Please do not remove anything from the box yet.

Scan the QR code to visit the URL on your mobile device or access http://setup.verizon.com/5Ginternetgateway

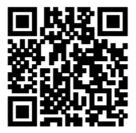

When installing the 5G Internet Gateway, make sure that the back side of the device faces towards the direction of the 5G signal.

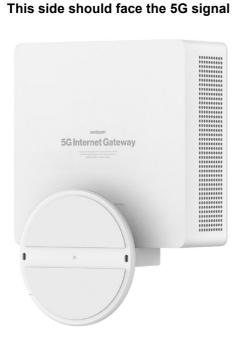

Back side:

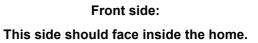

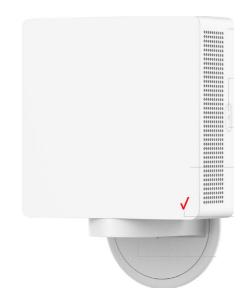

#### 2.2 WPS Connection

WPS can be used to pair your 5G Internet Gateway to the Wi-Fi Extender or Extender Mini by following these steps:

- 1. Short press the multipurpose sync button on your 5G Internet Gateway.
- 2. Short press the multipurpose sync button on the Wi-Fi Extender or Extender Mini, making sure the device is within range of the 5G Internet Gateway.
- 3. The 5G Internet Gateway will play a sound to indicate pairing success.

#### 2.3 Speed Test after Installation is Completed

After the installation is completed, run a speed test to check your upload and download speeds.

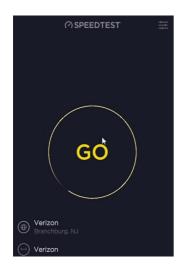

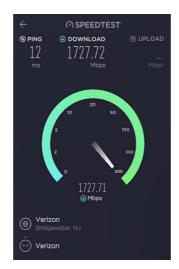

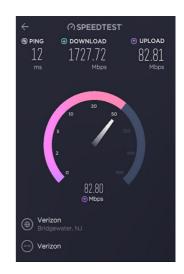

# Chapter 3 Accessing the Web User Interface

#### 3.1 Login

After connecting and turning on the 5G Internet Gateway, a **Sign In** screen will appear.

| Sign In   |                        |
|-----------|------------------------|
| Password: |                        |
|           | Forgot Admin Password? |
|           |                        |

Enter your admin password to log into the **Home Page** of the 5G Internet Gateway's Web GUI. If you forget your password, you can answer one of the security questions to reset the password to factory default settings.

|                                                                                                    | ault admin password on the label under your 5G He                                                                                                    | ome Bouter |
|----------------------------------------------------------------------------------------------------|----------------------------------------------------------------------------------------------------|------------|
|                                                                                                    | one of your security questions and we'll reset your                                                                                                    |            |
| ecurity Question                                                                                                    |                                                                                                    |            |
| Select a question                                                                                                    |                                                                                                    |            |
| nswer                                                                                                    |                                                                                                    |            |
| Answer                                                                                                    |                                                                                                    |            |
|                                                                                                    |                                                                                                    |            |
|                                                                                                    | Verity                                                                                                    |            |
|                                                                                                    |                                                                                                    |            |
|                                                                                                    |                                                                                                    |            |
|                                                                                                    |                                                                                                    |            |
|                                                                                                    |                                                                                                    |            |
|                                                                                                    |                                                                                                    |            |
|                                                                                                    |                                                                                                    |            |
|                                                                                                    |                                                                                                    |            |
|                                                                                                    |                                                                                                    |            |
|                                                                                                    |                                                                                                    |            |
|                                                                                                    |                                                                                                    |            |
|                                                                                                    |                                                                                                    |            |
|                                                                                                    |                                                                                                    |            |
|                                                                                                    |                                                                                                    |            |
|                                                                                                    |                                                                                                    |            |
| Admin F                                                                                                    | assword Help                                                                                                    |            |
| Admin F                                                                                                    | assword Help                                                                                                    |            |
|                                                                                                    | Password Help                                                                                                    | me Router. |
| You can find the                                                                                                    | default admin password on the label under your 5G Ho                                                                                                    |            |
| You can find the                                                                                                    |                                                                                                    |            |
| You can find the<br>Or you can answ                                                                                                    | default admin password on the label under your 5G Ho<br>er one of your security questions and we'll reset your p                                                                                                    |            |
| You can find the<br>Or you can answ<br>Security Question                                                                                                    | default admin password on the label under your 5G Hc<br>er one of your security questions and we'll reset your p<br>n                                                                                                    |            |
| You can find the<br>Or you can answ                                                                                                    | default admin password on the label under your 5G He<br>er one of your security questions and we'll reset your p<br>n                                                                                                    |            |
| You can find the o<br>Or you can answ<br>Security Question<br>Select a question<br>Select a question                                                                                                    | default admin password on the label under your 5G He<br>er one of your security questions and we'll reset your p<br>n                                                                                                    |            |
| You can find the of Or you can answer Security Question Select a question Select a question What is your of the other of the other select a select a select                                                                                                    | default admin password on the label under your SG Hc<br>er one of your security questions and we'll reset your p<br>n<br>on<br>on<br>desclossin's first and last name?                                                                                                    |            |
| You can find the of or you can answer Security Question Select a question Select a question What is your ol What school did                                                                                                    | default admin password on the label under your SG Hc<br>er one of your security questions and we'll react your p<br>n<br>on<br>defact outsin's first and last name?<br>d you attend for sixth grade?                                                                                                    |            |
| You can find the t<br>Or you can answ<br>Security Question<br>Select a questi<br>Othat is your ol<br>What is your ol<br>What is your fa                                                                                                    | default admin password on the label under your SG Hc<br>er one of your security questions and we'll reset your p<br>n<br>on<br>on<br>dest cousin's first and last name?<br>dyou attend for sixth grade?<br>workt movie?                                                                                                    |            |
| You can find the Or you can answ<br>Security Question<br>Select a question<br>What is your of a<br>What is your fa<br>In what city we                                                                                                    | default admin password on the label under your SG Ho<br>er one of your security questions and we'll reaet your p<br>n<br>on<br>dest cousin's first and last name?<br>d you attend for sixth grade?<br>workte movie?<br>re you born?                                                                                                    |            |
| You can find the<br>Or you can answ<br>Security Question<br>Select a question<br>What is your of<br>What is your of<br>What is your fay                                                                                                    | default admin password on the label under your SG Hd<br>er one of your security questions and we'll reset your p<br>n<br>on<br>dest cousin's first and last name?<br>dyou attend for sixth grade?<br>orofite actor?                                                                                                    |            |
| You can find the i<br>Or you can answ<br>Security Questio<br>Select a questi<br>What is your of<br>What is your fa<br>In what city we<br>Who is your faw<br>What is your m                                                                                                    | default admin password on the label under your SG Ho<br>er one of your security questions and we'll reaet your p<br>n<br>on<br>dest cousin's first and last name?<br>you attend for sixth grade?<br>workte movie?<br>re you born?<br>orite actor?<br>attend grandmother's maiden name?                                                                                                    |            |
| You can find the i<br>Or you can answ<br>Security Questio<br>Select a questi<br>What is your of<br>What is your fa<br>In what city we<br>Who is your faw<br>What is your m                                                                                                    | default admin password on the label under your SG Hd<br>er one of your security questions and we'll reset your p<br>n<br>on<br>dest cousin's first and last name?<br>dyou attend for sixth grade?<br>orofite actor?                                                                                                    |            |
| You can find the<br>Or you can answ<br>Security Questio<br>Select a questi<br>What is your of<br>What is your of<br>What is your fa<br>In what icity we<br>Who is your fa<br>What is your m<br>What was the r                                                                                                    | default admin password on the label under your SG Ho<br>er one of your security questions and we'll reaet your p<br>n<br>on<br>dest cousin's first and last name?<br>you attend for sixth grade?<br>workte movie?<br>re you born?<br>orite actor?<br>attend grandmother's maiden name?                                                                                                    |            |
| You can find the i<br>Or you can answ<br>Select a questio<br>Select a questio<br>What is your of<br>What school di<br>What is your fa<br>In what is your fa<br>What is your fa<br>What is your fa<br>What is your fa<br>What was the i<br>What was the i                                                                                                    | default admin password on the label under your SG Ho<br>er one of your security questions and we'll reaet your p<br>n<br>on<br>dest cousin's first and last name?<br>you attend for sixth grade?<br>workte movie?<br>re you born?<br>orite actor?<br>attendi grandmother's maiden name?<br>ame of your first pet?<br>ast name of your third grade teacher?                                                                                                    |            |
| You can find the U<br>Or you can answ<br>Security Question<br>Select a questi<br>Select a questi<br>What is your of<br>What school di<br>What is your of<br>What school di<br>What is your m<br>What was the r<br>What is your m                                                                                                    | default damin password on the tabel under your SG He<br>er one of your security questions and we'll reset your p<br>n<br>on<br>deta cousins first and last name?<br>dyou attend for sixth grade?<br>vorte movie?<br>re you born?<br>ortio actor?<br>attending gradmother's maiden name?<br>attending gradmother's maiden name?<br>ast name of your third grade teacher?<br>other's maiden name?                                                                                                    |            |
| You can find the of you can answ<br>Security Question<br>Select a question<br>What is your of<br>What is your of<br>What is your far<br>What is your far<br>What is your far<br>What is your far<br>What was the I<br>What is your your<br>What was the I<br>What is your your<br>What was your<br>What was your<br>What was your<br>What was your<br>What was your<br>What was your<br>What was your<br>What was your What was your<br>What was your What was your<br>What was your What was your What was your<br>What was your What was your What was your What was your What What Was your What Was your What Was Was Was your What Was your What your What Was your What your What Was your What your What your                                                                                                    | default admin password on the label under your SG Ho<br>er one of your security questions and we'll reaet your p<br>n<br>on<br>dest cousin's first and last name?<br>you attend for sixth grade?<br>workte movie?<br>re you born?<br>orite actor?<br>attend grandmother's maiden name?<br>atmed your first pet?<br>sat name of your first pet?<br>sat name of your first pet?<br>other's maiden name?<br>other's maiden name?                                                                                                    |            |
| You can find the (<br>Or you can answ<br>Security Question<br>Select a question<br>What is your of<br>What is your of<br>In what is your fa<br>In what is your fa<br>What is your m<br>What is your m<br>What was the I<br>What is your m<br>What was the I                                                                                                    | default admin password on the label under your SG He<br>er one of your security questions and we'll reset your p<br>n<br>on<br>on<br>deat cousins first and last nome?<br>dyou attend for sixth grade?<br>verite movie?<br>re you born?<br>on the actor?<br>attend gradmother's malden name?<br>attend gradmother's malden name?<br>attend gradmother's<br>malden teet?<br>other's maiden name?<br>childhood hickname?<br>you live on third grade?                                                                                                    |            |
| You can find the of<br>Or you can answ<br>Security Question<br>Select a question<br>What is your of<br>What is your far<br>What is your far<br>What is your far<br>What is your far<br>What is your far<br>What is your far<br>What is your far<br>What is the lar<br>What is the same<br>What is the nar<br>What area to did<br>What is the nar<br>What area to did<br>What is the nar<br>What area to did<br>What is the nar<br>What area to did<br>What is the nar<br>What is the nar<br>What is your<br>What is your<br>What is the nar<br>What is the nar<br>What is your<br>What is the nar<br>What is your<br>What is the nar<br>What is your<br>What is the nar<br>What is your<br>What is the nar<br>What is your<br>What is your<br>What is your<br>What is your<br>What is your<br>What is the nar                                                                                                    | default admin password on the label under your SG Ho<br>er one of your security questions and we'll reaet your p<br>n<br>on<br>deat cousin's first and last name?<br>you attend for sixth grade?<br>workte movie?<br>re you born?<br>orifie actor?<br>attend grandmother's maiden name?<br>atmed your first pet?<br>sat name of your first pet?<br>sta name of your first pet?<br>sta name of your first school?                                                                                                    |            |
| You can find the (<br>Or you can answ<br>Security Question<br>Select a question<br>What is your of<br>What is your of<br>In what is your fa<br>In what is your fa<br>What is your m<br>What is your m<br>What was the I<br>What is your m<br>What was the I                                                                                                    | default admin password on the label under your SG Ho<br>er one of your security questions and we'll reaet your p<br>n<br>on<br>deat cousin's first and last name?<br>you attend for sixth grade?<br>workte movie?<br>re you born?<br>orifie actor?<br>attend grandmother's maiden name?<br>atmed your first pet?<br>sat name of your first pet?<br>sta name of your first pet?<br>sta name of your first school?                                                                                                    |            |
| You can find the Or you can answ<br>Security Question<br>Select a questi<br>Select a questi<br>What is your of<br>What school di<br>What is your faw<br>What is your faw<br>What is your m<br>What was the r<br>What is your m<br>What is your m<br>What is your m<br>What is your m<br>What is your m<br>What is the the the the the the the the the the                                                                                                    | default admin password on the table under your SG He<br>er one of your security questions and we'll reset your p<br>n<br>on<br>on<br>deat counting first and last name?<br>dyou attend for sixth grade?<br>verite movie?<br>re you born?<br>on the actor?<br>attend gradmother's maiden name?<br>attend gradmother's maiden name?<br>attend gradmother's maiden name?<br>attend gradmother's<br>maiden name?<br>childhood hickname?<br>you live on it hird grade?<br>ne of your first achool?                                                                                                    |            |
| You can find the<br>Or you can answ<br>Security Question<br>Select a questi<br>Select a questi<br>What is your for<br>What school di<br>What is your for<br>What was the i<br>What is your m<br>What was the i<br>What is your m<br>What was the i<br>What is the nar<br>What is the nar<br>What was your<br>What was your<br>What was your<br>What was your<br>What was your<br>What was your<br>What was the r                                                                                                    | default admin password on the label under your SG Ho<br>er one of your security questions and we'll reaet your p<br>n<br>dest cousin's first and last name?<br>you attend for sixth grade?<br>wortle movie?<br>re you born?<br>ortle actor?<br>attend grandmother's maiden name?<br>attend grandmother's maiden name?<br>distance of your first pet?<br>sta name of your linst pet?<br>sta name of your ethon?<br>other's maiden name?<br>other's maiden name?<br>other's maiden name?<br>other stachool?<br>ortle musician?<br>and of your elementary school?                                                                                                    |            |
| You can find the Or you can answ<br>Security Question<br>Select a questi<br>Select a questi<br>What is your of<br>What school di<br>What is your m<br>What was the r<br>What was the r<br>What is your m<br>What was your m<br>What was your m<br>What is the other<br>What is the other                                                                                                    | default admin password on the table under your SG H5<br>er one of your security questions and we'll reset your p<br>n<br>on<br>on<br>deat country first and tast name?<br>dyou attend for sixth grade?<br>verite mavic?<br>re you born?<br>on the actor?<br>attend gradmother's maiden name?<br>attend gradmother's maiden name?<br>attend gradmother's maiden name?<br>attend gradmother's maiden name?<br>attend gradmother's<br>maiden country of your third grade teacher?<br>other's maiden name?<br>childhood incikname?<br>you live on it third grade?<br>ne of your first school?<br>our lemusitation?                                                                                                    |            |
| You can find the<br>Or you can answ<br>Security Question<br>Select a questi<br>What is your of<br>What school di<br>What is your m<br>What is your m<br>What was the I<br>What is your m<br>What was the I<br>What is the nar<br>What is the nar<br>What is t | default admin password on the label under your SG Ho<br>er one of your security questions and we'll reaet your p<br>n<br>dest cousin's first and last name?<br>you attend for sixth grade?<br>worthe movie?<br>re you born?<br>ortie actor?<br>atend grandmother's maiden name?<br>ame of your first pet?<br>ast name of your dist pet?<br>sta name of your dist chacher?<br>other's maiden name?<br>other's maiden name?<br>other's maiden name?<br>other's maiden name?<br>other stachool?<br>ortie musician?<br>ame of your dist school?<br>ortie musician?<br>ame of your dementary school?<br>cown was your first job?                                                                                          |            |
| You can find the:<br>Or you can answ<br>Security Questio<br>Select a questi<br>Select a questi<br>What is your fa<br>What is your fa<br>What is your fa<br>What is your fa<br>What is your fa<br>What is your m<br>What was the r<br>What is your m<br>What is the ran<br>What is your m<br>What is the ran<br>What is the ran<br>Who is your fa<br>What is the ran<br>In what icity or i                                                                                                    | default admin password on the label under your SG He<br>er one of your security questions and we'll reset your p<br>n<br>on<br>on<br>deat country first and last name?<br>dyou attend for sixth grade?<br>verite mark?<br>terrain grandmother's maiden name?<br>attending grandmother's maiden name?<br>attending grandmother's maiden name?<br>attending grandmother's maiden name?<br>attending grandmother's maiden name?<br>enklehood nickname?<br>you live on it third grade?<br>ne of your first school?<br>on ther maiden your elementary school?<br>mame dyour lett grade?<br>ne of your lett grade?<br>ne of your lett grade?<br>ne of your lett grade?<br>ne of your lett grade?<br>ne of your lett figle? | vassword:  |
| You can find the:<br>Or you can answ<br>Security Questio<br>Select a questi<br>Select a questi<br>What is your fa<br>What is your fa<br>What is your fa<br>What is your fa<br>What is your fa<br>What is your m<br>What was the r<br>What is your m<br>What is the ran<br>What is your m<br>What is the ran<br>What is the ran<br>Who is your fa<br>What is the ran<br>In what icity or i                                                                                                    | default admin password on the label under your SG Ho<br>er one of your security questions and we'll reaet your p<br>n<br>dest cousin's first and last name?<br>you attend for sixth grade?<br>worthe movie?<br>re you born?<br>ortie actor?<br>atend grandmother's maiden name?<br>ame of your first pet?<br>ast name of your dist pet?<br>sta name of your dist chacher?<br>other's maiden name?<br>other's maiden name?<br>other's maiden name?<br>other's maiden name?<br>other stachool?<br>ortie musician?<br>ame of your dist school?<br>ortie musician?<br>ame of your dementary school?<br>cown was your first job?                                                                                          | eassword:  |

You can find the default password on the label under the 5G Internet Gateway.

#### 3.2 Home Page/Main Section

After logging in, the **Home Page** of the 5G Internet Gateway will appear.

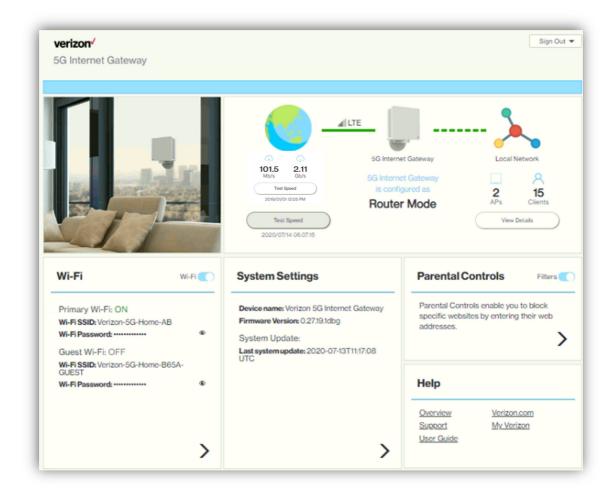

The **Home Page** is where users can check the connection status between the 5G Internet Gateway and the Internet/mesh network, conduct network speed tests, and adjust settings such as Wi-Fi options, parental controls, and more. In the upper right panel of the screen, the **Network Map** presents a list of devices that are currently connected to the 5G Internet Gateway. Below that, the screen is divided into three columns: **Wi-Fi** on the left, **System Settings** in the middle, and **Parental Controls** and **Help** on the right.

The drop-down menu on the upper right of the **Home Page** includes selections such as **Admin Settings**, **My Verizon**, **Restart 5G Internet Gateway**, and **Sign Out**.

#### 3.2.1 Network Map (Speed test, Mesh network)

The **Network Map** is located in the upper-right section of the **Home Page**. The lines between the 5G Internet Gateway and the Internet/mesh network/devices on the map indicate the connection status between them. A solid green line indicates a wired connection, a dashed line indicates a Wi-Fi connection, and a gray line with a red x in the middle indicates that there is no connection.

To test the connection speed between the 5G Internet Gateway and the Internet/other networks, click the "Test Speed" button on the lower left of the **Network Map**.

The number of APs and clients currently connected to the network are indicated in the lower right section of the **Network Map**.

#### 3.2.2 Admin Settings

The Change Admin Password section enables you to change the Admin password that is used to sign in to the 5G Internet Gateway's **Home Page**. Type the desired admin password in the <u>New Admin</u> <u>Password</u> field, then type the admin password again in the <u>Confirm Password</u> field. Click **Change Password** to apply the new password.

If the password you enter contains three consecutive or repeating alphanumeric characters, a window will pop up as a warning of insufficient password strength.

|                                                                        | 192.168.0.1 says<br>Oops! Your password is consecutive or repeating alphanumeric<br>characters. Do you want to continue? |
|------------------------------------------------------------------------|----------------------------------------------------------------------------------------------------|
| Admin Settings                                                         | OK Cancel                                                                                                    |
| Change Admin Password                                                  |                                                                                                    |
| The Admin password is used to sign Note: This does not change your Wi- |                                                                                                    |
| New Admin Password: 🕜                                                  |                                                                                                    |
| Confirm Password:                                                      |                                                                                                    |
| Change Password                                                        |                                                                                                    |

| Admin Setting                                                    | S                                                  |   |
|------------------------------------------------------------------|----------------------------------------------------|---|
| Change Admin Password                                            |                                                    |   |
| The Admin password is used to a Note: This does not change your  | ign in to this website.<br>WI-FI password.         |   |
| New Admin Password:                                              | Enter Password                                     |   |
| Confirm Password:                                                | Enter Passowrd                                     |   |
| Change Password                                                  |                                                    |   |
|                                                                  |                                                    |   |
| Security Questions                                               |                                                    |   |
| One of these questions will be us                                | ed to change your admin password if you forget it. |   |
| Security Question 1                                              |                                                    |   |
| Select a question                                                |                                                    | * |
| Answer 1                                                         |                                                    |   |
|                                                                  |                                                    |   |
| Security Question 2                                              |                                                    |   |
| 102012-0-0-0-0000-0-02-000                                       |                                                    | * |
| Select a question                                                |                                                    |   |
| Answer 2                                                         |                                                    |   |
|                                                                  |                                                    |   |
| Answer 2                                                         |                                                    | • |
| Answer 2<br>Security Question 3                                  |                                                    | - |
| Answer 2<br>Security Question 3<br>Select a question<br>Answer 3 |                                                    | • |
| Answer 2<br>Security Question 3<br>Select a question             |                                                    | • |
| Answer 2<br>Security Question 3<br>Select a question<br>Answer 3 |                                                    | • |

In the Security Questions section, you can choose three security questions, then enter the answer for each question. If a user forgets his/her admin password, one of the questions will be used to revert the admin password to factory default settings. Click **Save** to save your changes. Click **Close** to close the Admin Settings window.

#### 3.2.3 My Verizon

You will be directed to My Verizon, where you can manage your account online. With My Verizon, you can also pay your bill, check your usage and view your order status.

#### 3.2.4 Restarting the 5G Internet Gateway

To restart the 5G Internet Gateway, click the drop-down arrow and select **Restart 5G Internet Gateway**. A window will appear on the screen. Click **Restart** to restart the 5G Internet Gateway.

#### 3.2.5 Sign Out

Click **Sign Out** to log off the 5G Internet Gateway.

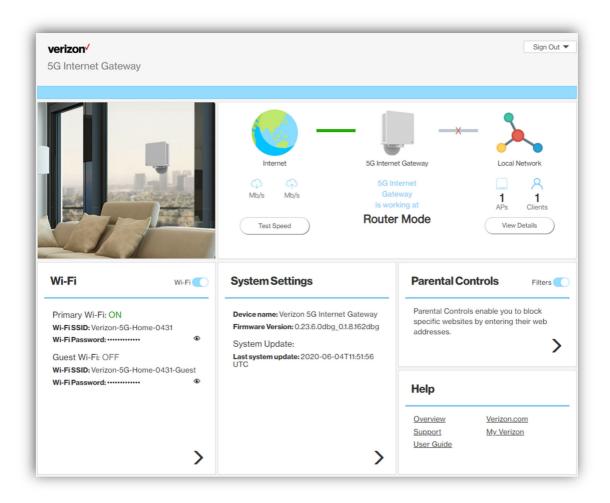

#### 3.3 Wi-Fi Settings

Click the > arrow on the bottom-right side of the **Wi-Fi** column in the **Home Page** to bring up the Wi-Fi page. On this page, you can adjust settings for the Primary Wi-Fi Network, Guest Wi-Fi Network, Wi-Fi Advanced Settings, and WPS.

| verizon <sup>,</sup> |                                            |                                                                                                    | Sign Out          |
|----------------------|--------------------------------------------|----------------------------------------------------------------------------------------------------|-------------------|
| 5G Internet Gatewa   | ау                                         |                                                                                                    |                   |
| Home                 |                                            |                                                                                                    |                   |
| Wi-Fi Settings       | Remember to click Save after updat         | ing settings.                                                                                                    |                   |
| Connected Devices    |                                            |                                                                                                    |                   |
| Firewall             |                                            |                                                                                                    |                   |
| Parental Controls    | Primary Wi-Fi Network                      |                                                                                                    |                   |
| System Settings      | Enable                                     |                                                                                                    |                   |
| Diagnostic           | 115 E 000D                                 | 10 10 10 10 10 10 10 10                                                                                                    |                   |
| Help                 | Wi-Fi SSID:                                | Verizon-5G-Home-0431                                                                                                    |                   |
|                      | Password:                                  |                                                                                                    | ¢                 |
|                      | New Password: 🕥                            | Password                                                                                                    | ¢                 |
|                      | Confirm Password:                          | Password                                                                                                    | ۲                 |
|                      |                                            | acters, non-consecutive or repeating alphanum<br>Changing your Wi-Fi SSID or Wi-Fi password ma<br>on to your primary network.<br>WPA2-Personal |                   |
|                      | Guest Wi-Fi Network                        | Wi-Fi Advanced Settings                                                                                                    | WPS               |
|                      | Wi-Fi SSID: Verizon-5G-Home-<br>0431-Guest | Wi-Fi Operation Mode and Airtime<br>Allocation                                                                                                 | Primary Wi-Fi WPS |

### 3.3.1 Primary Wi-Fi Network

Slide the **Enable** switch to the right to activate the Primary Wi-Fi network. The switch will turn blue to indicate that the selected Wi-Fi network is turned on. To turn off the Primary Wi-Fi network, slide the switch to the left.

| Enable                      |                                                                                                    |   |
|-----------------------------|----------------------------------------------------------------------------------------------------|---|
| Wi-Fi SSID:                 | Verizon-5G-Home-0431                                                                                                    |   |
| Password:                   |                                                                                                    | ¢ |
| New Password: 🕥             | Password                                                                                                    | ¢ |
| Confirm Password:           | Password                                                                                                    | ¢ |
| characters and is case sens | 33 characters, non-consecutive or repeati<br>ative. Changing your Wi-Fi SSID or Wi-Fi j<br>nnection to your primary network. |   |

#### 1. Wi-Fi name (SSID)

The Wi-Fi name (SSID) is the name of the wireless network broadcasting from the 5G Internet Gateway. In order for devices to connect to the local network over a wireless link, they must select this network name from the list of detected wireless networks in the area.

#### 2. Password

Specify a password for your wireless network. Click the O icon to display the selected password for the SSID.

#### 3. New Password

Enter a new password here for the SSID.

#### 4. Confirm Password

Type your new password here.

Note: Passwords must be 8–63 characters long and are case sensitive. Changing your Wi-Fi name or password may cause devices to lose their connection to the primary network.

5. Broadcast Wi-Fi Name (SSID)

Check this box if you want to broadcast your SSID. The SSID will be displayed when you search for available networks.

#### 6. Wi-Fi network encryption

Select one security method from the drop-down menu. The encryption types include None, WEP-64, WPA2-Personal, and WPA-WPA2-Personal.

#### 3.3.2 Guest Wi-Fi Network

Slide the **Enable** switch to the right to activate the Guest Wi-Fi network. The switch will turn blue when the guest network is enabled. To turn off the Guest Wi-Fi network, slide the switch to the left.

| Enable Guest Wi-Fi:                                                                 |                                                                        |                                |
|-------------------------------------------------------------------------------------|------------------------------------------------------------------------|--------------------------------|
| Wi-Fi name (SSID):                                                                  | Verizon-LVR1-EB34-GUEST                                                |                                |
| Password:                                                                           |                                                                        | 4                              |
| New Password:                                                                       | Password                                                               | 6                              |
| Confirm Password:                                                                   | Password                                                               | 6                              |
| Note: Password must be 8-63 characters<br>lose their connection to your primary net | and is case sensative. Changing your WI-FI name or WI-FI pass<br>work. | word may cause your devices to |
| <ul> <li>Broadcast Wi-Fi Name (SSID)</li> </ul>                                     |                                                                        |                                |
| Wi-Fi network encryption:                                                           | WPA2-Personal                                                          |                                |

#### 7. Wi-Fi name (SSID)

The Wi-Fi name (SSID) is the name of the wireless network broadcasting from the 5G Internet Gateway. In order for devices to connect to the local network over a wireless link, they must select this network name from the list of detected wireless networks in the area.

#### 8. Password

Specify a password for your wireless network. Click the  $\odot$  icon to display the selected password for the SSID.

9. New Password

Enter a new password here for the SSID.

10. Confirm Password

Retype the new password here.

Note: Passwords must be 8–63 characters long and are case sensitive. Changing your Wi-Fi name or password may cause devices to lose their connection to the primary network.

11. Broadcast Wi-Fi Name (SSID)

Check the box if you want to broadcast the SSID. The SSID will be displayed when you search for available networks.

12. Wi-Fi network encryption

Select one security method from the drop-down menu. The encryption types include None, WEP-64, WPA2-Personal, and WPA-WPA2-Personal.

|                              |                     |               | - | 802.11n Onl<br>802.11ac an<br>802.11ax, 8 | d 802.11n | 802.11n |
|------------------------------|---------------------|---------------|---|-------------------------------------------|-----------|---------|
| Wi-Fi Advance                | ed Settings         | ,             |   |                                           |           |         |
| Wi-Fi Network                | Operation Mode      |               | ( | Channel                                   | Bandwidt  | h       |
| 5GHz Wi-Fi Network:          | 802.11ax, 802.11ac  | and 802.11n • |   | Auto 🝷                                    | Auto      | •       |
| 2.4GHz Wi-Fi Network:        | 802.11ax, 802.11n a | nd 802.11g 👻  |   | Auto 💌                                    | Auto      | •       |
| Airtime Allocation           |                     |               |   |                                           |           |         |
| Enable:                      |                     |               |   |                                           |           |         |
| Airtime Allocation Policy:   |                     | Fair          |   |                                           |           | •       |
|                              |                     | 0%            |   |                                           |           | 100%    |
| Allocation for Primary Wi-Fi | Network:            | 100           |   |                                           |           |         |
| Allocation for Guest Wi-Fi N | etwork:             | 0             |   |                                           |           |         |
| PMF                          |                     |               |   |                                           |           |         |
|                              |                     |               |   |                                           |           |         |

# 3.3.3 Wi-Fi Advanced Settings

13. Wi-Fi Network Operation Mode

On this page, you may adjust the operation mode, channel, and bandwidth for the 5 GHz and 2.4 GHz primary Wi-Fi networks as well as adjust airtime allocation.

The options provided for the 5 GHz primary Wi-Fi network include:

802.11n only 802.11ac and 802.11n 802.11ax, 802.11ac and 802.11n

The options for the 2.4 GHz primary Wi-Fi network include:

802.11n and 802.11g 802.11ax, 802.11n and 802.11g

#### 14. Airtime Allocation

| Airtime Allocation                    |      |      |
|---------------------------------------|------|------|
| Enable:                               |      |      |
| Airtime Allocation Policy:            | Fair | •    |
|                                       | 0%   | 100% |
| Allocation for Primary Wi-Fi Network: | 100  |      |
| Allocation for Guest Wi-Fi Network:   | 0    |      |

Slide the **Enable** switch to the right to activate this function. The switch will turn blue when airtime allocation is enabled. To disable airtime allocation, slide the switch to the left.

When ATF is enabled, the system needs to be restarted for it to take effect.

In the Airtime Allocation Policy pull-down menu, two policy options are available: Fair and Strict.

Use the slider below the Airtime Allocation Policy pull-down menu to adjust the percentage of resources allocated to the primary and guest Wi-Fi networks. Sliding the bar to the right increases the allocation percentage for the primary Wi-Fi network, while sliding the bar to the left increases the allocation percentage for the guest Wi-Fi network. The allocation percentages for the primary and guest Wi-Fi networks are shown in the two fields on the bottom of the page, and change in real-time when the slider is adjusted.

15. PMF

| PMF     |            |
|---------|------------|
| Enable: |            |
|         |            |
|         |            |
|         | Close Save |

Slide the switch to the right to enable PMF (protected management frames) on your 5G Internet Gateway.

#### 3.3.4 WPS

| Wi-Fi SSID: Verizon-5G-Home-F2A2-Guest<br>Wi-Fi Password: | Wi-Fi Operation Mode and Airtime<br>Allocation | Primary Wi-Fi WPS |
|-----------------------------------------------------------|------------------------------------------------|-------------------|
| >                                                         | >                                              |                   |
|                                                           |                                                |                   |

### 16. Primary Wi-Fi WPS

WPS allows rapid wireless connection between the 5G Internet Gateway and other WPS-compatible devices. You can trigger the WPS function on Primary Wi-Fi by clicking on the **Primary Wi-Fi WPS** button.

#### 3.4 Connected Devices

This section displays information about the devices connected to the APs, illustrated through a Network Map, as well as the AP list and Connected Devices table.

| rerizon <sup>,</sup><br>G Internet Gatewa | /                      |        |                        |              |                       |              |          |          | Sign Ou |
|-------------------------------------------|------------------------|--------|------------------------|--------------|-----------------------|--------------|----------|----------|---------|
| Home                                      |                        |        |                        |              |                       |              |          |          |         |
| Wi-Fi Settings                            | Network Map            | AP Lis | 1 <b>C</b>             |              |                       |              |          |          |         |
| Connected Devices                         |                        | AP     | Name Channels          | Health C     | XH. UTIL (2.4         | GHz / 5GHz / | / Backha | ul) Clie | nts     |
| Firewall                                  | 5                      | 5G     | Internet Ga 1, 40, 40  | 9.5          | 33%                   | 33%          |          | 7%       | ۲       |
| Parental Controls                         | Extender>Mini          | Ext    | ender 11, 149, 40      | <b>6</b> 5.5 | 60%                   | 60%          |          | 31%      | ٢       |
| System Settings                           |                        | Ext    | ender-Mini. 6, 153, 40 | • 31         | 33%                   | 33%          |          | 58%      | ۲       |
| Diagnostic                                | 10                     |        |                        |              |                       |              |          |          |         |
| Help                                      | 5G Internet Gateway    |        |                        |              |                       |              |          |          |         |
|                                           | Connected Devices      |        |                        |              |                       |              |          |          |         |
|                                           | Device                 | Health | IP Address             | Con<br>AP    | nected                |              | Restric  | cted     |         |
|                                           | Extender               | • 10   | 192.168.0.221          | <b></b>      | [5GHz] 5G<br>Gateway  | i Internet   |          |          | •       |
|                                           | Extender-Mini          | • 10   | 192.168.0.233          | (:-          | [5GHz] 5G<br>Gateway  | Internet     |          |          | •       |
|                                           | ASIX ELECTRONICS CORP. | • 10   | 192.168.0.99           | Å            | 5G Interne<br>Gateway | t            | 0        | 0        | •       |

#### 3.4.1 Network Map

The Network Map illustrates the mesh network comprising the connected APs, their names, as well as their respective connection status.

The number in the circle indicate the number of clients currently connected to the AP.

#### 3.4.2 AP List

The section presents detailed information of each AP, including the name of the AP, wireless radio channel information, health of the connection status, usage of the 2.4 GHz and 5 GHz Wi-Fi, backhaul usage, and the number of connected clients.

#### 3.4.3 Connected Devices

The name of each device that has been connected/is currently connected to the 5G Internet Gateway is displayed here. Also displayed are the health of their connection status, their IP addresses, which AP a device is connected to, and the restriction policies related to each device (if any).

| Device           | Health | IP Address     | Connected<br>AP              | Restricted |
|------------------|--------|----------------|------------------------------|------------|
| Extender-Mini    | • 10   | 192.168.10.185 | [5GHz] 5G Interne            | t          |
| Unnamed device   | • 9.2  | 192.168.10.220 | [5GHz] 5G Interne            | t          |
| SAMSUNG-SM-N950U | • 10   | 192.168.10.155 | [5GHz] 5G Interne<br>Gateway | t          |
| Unnamed device   | • 10   | 192.168.10.9   | [5GHz] 5G Interne<br>Gateway | t          |
| VZW_P00I         | • 8.5  | 192.168.10.103 | [5GHz] 5G Interne            | t T        |

| Devices connected to your router | Health | IP Address    | Connected AP         | Restricted |   |
|----------------------------------|--------|---------------|----------------------|------------|---|
| Zont TV                          | • 9.5  | 192.168.1.101 | 品 Living Room        | Ø©         |   |
| Frank-iPhone                     | 0 5.5  | 192.168.1.102 | [2.4GHz] Living Room | Ø©         |   |
| PlayStation4                     | • 3.1  | 192.168.1.103 | 品 Living Room        | ©          |   |
| OldSchoolNB                      | 9.5    | 192.168.1.151 | 🛜 [5GHz] Basement    | ©          |   |
| Kevin-iPad                       | 0.5    | 192.168.1.152 | [2.4GHz] Basement    |            |   |
| May-Phone1                       |        | 192.168.1.104 | [5GHz]Living Room    | ଡ଼         |   |
| winPC                            |        | 192.168.1.105 | [5GHz]Living Room    |            |   |
| JoJo-NB                          |        | 192.168.1.106 |                      |            | • |
| May-Phone2                       |        | 192.168.1.153 | [2.4GHz]Basement     |            |   |

Select the arrow icon " $\mathbf{\nabla}$ " on the right that correspond to a connected device, and related information and settings for the device will be displayed, including its IPv6 address, whether to delete the device, block the device, or reserve DHCP IP.

| Cont TV                               | • 9.5                   | 192.168.1.101         | 🚠 Living Room | •   |
|---------------------------------------|-------------------------|-----------------------|---------------|-----|
| Delete Device                         |                         |                       |               |     |
| Pv6 address FE80                      | :0000:0000:0000:0202    | 2:B3FF:FE1E:8329      |               |     |
| Block device                          |                         |                       |               |     |
| Reserve DHCP IP                       |                         |                       |               |     |
| ATF priority                          |                         | 28%                   | 74% Sa        | ive |
| Restrictions                          |                         |                       |               |     |
| Selected device will <b>not</b> be ab | le to connect to your n | network during schedu | led times.    |     |
|                                       |                         | Add Schedule          |               |     |

The **Delete Device** button enables you to remove the selected device which has connected to the 5G Internet Gateway. Once removed, the computer/device will not be displayed on this page.

The **Block Device** switch allows you to block or allow computers or devices from establishing a connection to the 5G Internet Gateway. To block a device, slide the **Block Device** switch to the right. The switch will be blue when the feature is enabled.

The **Reserve DHCP IP** switch enables the 5G Internet Gateway to assign the same IP address to a specific device whenever that device connects to your network. To reserve DHCP IP, slide the **Reserve DHCP IP** switch to the right.

When a Wi-Fi client is connected and the **Airtime Allocation** feature is enabled, you will be able to adjust the airtime percentage for each client. It is recommended that you use 90% to leave margin for other clients that are not set with a non-zero ATF percentage.

#### **Restrictions**

| Restriction          | -                                                                                                    |  |
|----------------------|----------------------------------------------------------------------------------------------------|--|
| Selected device wil  | Il not be able to connect to your router during scheduled times.                                                              |  |
|                      | will <b>not</b> be able to access internet during scheduled times.<br>will be able to access internet during scheduled times. |  |
| Schedule Name        | Name                                                                                                    |  |
| Time<br>Restrictions | 0 : 0 am - 11 : 59 pm All Day                                                                                                 |  |
|                      | Sun Mon Tue Wed Thu Fri Sat Everyday                                                                                          |  |
|                      |                                                                                                    |  |

This section enables you to set restriction policies for the selected device. You can specify the time during which the selected device will not be able to access Internet. Alternatively, you may also specify the time during which the selected device will be able to access Internet. The settings you can perform in this section include the name of the schedule and the time period for the restriction policy.

Click **Save** to save your settings. The  $\oslash$  icon indicates that the selected device is blocked

permanently. The <sup>O</sup> icon indicates that the device is only restricted during the specified periods of time.

#### 3.5 Firewall

| verizon           |                                                                                |                           |                                             |              |                          | Sign Out |
|-------------------|--------------------------------------------------------------------------------|---------------------------|---------------------------------------------|--------------|--------------------------|----------|
| 5G Home Router    |                                                                                |                           |                                             |              |                          |          |
| Home              |                                                                                |                           |                                             |              |                          |          |
| Wi-Fi Settings    | Firewall                                                                       |                           |                                             |              |                          |          |
| Connected Devices |                                                                                |                           |                                             |              |                          |          |
| Firewall          | <ul> <li>Low</li> <li>Medium</li> </ul>                                        | Allows all onotifying the | outgoing connections and blocks<br>he user. | unknown inco | ming connections without |          |
| Parental Controls | High                                                                           |                           |                                             |              |                          |          |
| System Settings   |                                                                                |                           |                                             |              |                          |          |
| Diagnostic        | Port Forwarding                                                                |                           | DMZ                                         |              |                          |          |
| Help              |                                                                                |                           |                                             |              |                          |          |
|                   | Turn Port Forwarding On/Off.<br>and manage Port Forwarding<br>for your router. |                           | Set up a DMZ IP address.                    |              |                          |          |
|                   |                                                                                | >                         |                                             | >            |                          |          |

A firewall is used to prevent traffic from entering and/or leaving the areas of your network. In this section you can select **Low** for minimum level of security, **Medium** for typical level of security, and **High** for maximum level of security.

#### 3.5.1 Port Forwarding

| Add            |           |          |               |         |         |        |
|----------------|-----------|----------|---------------|---------|---------|--------|
| Rule Name      | Rule      | Name     |               |         |         |        |
| From Port      | From      | 1 Port   |               |         |         |        |
| Protocol       | TCP       |          | •             |         |         |        |
| IP Address     | IP Ac     | ldress   |               |         |         |        |
| To Port        | To P      | ort      |               |         |         |        |
| Cancel         | Add       |          |               |         |         |        |
| Configured Por | to        |          |               |         |         |        |
| Application    | Port From | Protocol | IP Address    | Port To | Enabled | Remove |
|                | 8080      | TCP      | 192.168.0.150 | 8899    |         | ×      |

Port Forwarding can be used to open certain ports of a device to communicate with an Internet service. To turn on Port Forwarding, slide the Port Forwarding switch on the bottom right of the General Information page to the right. The switch turns blue to indicate that the function is turned on. To turn off this function, slide the switch to the left. To access this page, click Port Forwarding on the General Information page.

From the Port Forwarding page, enter the appropriate forwarding options listed on the page, then click Add to save your changes, or click Cancel to discard any changes you made. Click Close to close this page. The options include:

#### Add Rules

#### 17. Rule Name

Type the name of the service for which the port forwarding rule has been created in the Rule Name text field.

#### 18. From Port

Type the value of the WAN port from which you want to forward packets. Please note that only a single port (for instance, 3000) or range (for instance, 3000–3005) can be specified. 0 would mean any port.

#### 19. Protocol

Choose the protocol to be used for port forwarding.

| Add Rules        |                     |          |            |         |         |        |
|------------------|---------------------|----------|------------|---------|---------|--------|
|                  |                     |          |            |         |         |        |
| Rule Name:       | Rule N              | ame      |            |         |         |        |
| From Port: (2)   | From P              | ort      |            |         |         |        |
| Protocol:        | TCP                 |          |            | •       |         |        |
| IP Address:      | TCP<br>UDP          |          |            |         |         |        |
| To Port: @       | DNS<br>HTTP<br>NNTP |          |            |         |         |        |
|                  | POP3                |          |            |         |         |        |
| Clear            | Add SNMP<br>Teinet  |          |            |         |         |        |
|                  | TFTP                |          |            |         |         |        |
| Configured Ports |                     |          |            |         |         |        |
| Application      | Port From           | Protocol | IP Address | Port To | Enabled | Remove |
|                  |                     |          |            |         |         |        |

#### 20. IP Address

The local server's IP address.

#### 21. To Port

Type the value of the LAN port to which you want to receive the forwarded packets.

#### Configured Ports

| pplication | Port From | Protocol | IP Address    | Port To   | Enabled | Remove |
|------------|-----------|----------|---------------|-----------|---------|--------|
| fultiport  | 3000-3005 | TCP      | 192.168.0.199 | 3000-3005 |         | ×      |

This table displays the ports that have been configured.

#### 22. Application

The created rule name will be displayed here.

#### 23. Port From

This shows the value of the start port.

#### 24. Protocol

This shows the protocol selected for the corresponding port forwarding rule.

25. IP Address

This shows the local server's IP address.

26. Port To

This shows the value of the end port.

27. Enabled

The *icon* indicates that the corresponding port forwarding rule has been enabled.

28. Remove

Click on the x icon to delete a port forwarding rule.

#### 3.5.2 DMZ

| DMZ             |              |
|-----------------|--------------|
| DM Z IP Address | 192.168.0.10 |
|                 | Cancel Save  |

DMZ (De-Militarized Zone) allows you to specify a DMZ host IP to redirect requests to a virtual DMZ host in order to enhance the security of the local area network. To enable DMZ, slide the **DMZ enable** switch to the right. If this function is enabled, threats from external networks will be directed to the DMZ instead of the network. The **DMZ IP address** field indicates the IP address of the host DMZ. To designate a device as a DMZ host, enter its IP address in the **DMZ IP Address** field. Click **Save** to apply the changes, or click **Cancel** to undo your configuration.

#### 3.6 Parental Controls

| verizon            | Sign Out                                                                                                    |
|--------------------|----------------------------------------------------------------------------------------------------|
| 5G Internet Gatewa | ау                                                                                                    |
| Home               |                                                                                                    |
| Wi-Fi Settings     | Use parental controls to block websites and devices.<br>Note: Parental control filters may impact network performance. |
| Connected Devices  |                                                                                                    |
| System Settings    | Parental controls:                                                                                                    |
| Parental Controls  | Websites                                                                                                    |
| Diagnostic         | Block these websites:                                                                                                  |
| Help               | Add Website                                                                                                    |
|                    | Devices                                                                                                    |
|                    | Block these devices.                                                                                                   |
|                    | Add Device                                                                                                    |
|                    | Note: To prevent selected devices from connecting at specific times, go to Connected Devices > Restrictions.           |

By creating Internet access policies, Parental Controls allow you to control and monitor Internet access. Parental Controls can be activated on the Home page by sliding the Filters switch in the Parental Controls column.

You can also enable or disable the function after you enter the Parental Controls page. Slide the Parental controls switch to the right. When the switch is blue, parental control of websites and devices is enabled. To turn off this function, slide the switch to the left.

#### 3.6.1 Websites

This function can be used to block computers or devices from accessing certain websites through the 5G Internet Gateway. The websites that have been blocked are displayed on the screen. To add a website to the block list, click **Add Website** and enter the website in the input field. Click **Add** to save your changes, or click on the  $\overline{IIII}$  icon to remove the selected website from the block list.

#### 3.6.2 Devices

To add a device to the block list, click **Add Device.** A drop-down list will display the devices that are currently connected to the 5G Internet Gateway and their MAC address. Select the device that you want to block, then click **Include.** The devices that appear on this list will be not be able to access any of the websites listed in the <u>Websites</u> section.

# 3.7 System Settings

| verizon ⁄           |                                                         |                  |                                      |               |               |                                           |
|---------------------|---------------------------------------------------------|------------------|--------------------------------------|---------------|---------------|-------------------------------------------|
| G Internet Gateway  |                                                         |                  |                                      |               |               |                                           |
| verizon             |                                                         |                  |                                      |               |               | Sign Out                                  |
| 5G Internet Gateway |                                                         |                  |                                      |               |               |                                           |
| Home                |                                                         | Internet Gateway |                                      |               |               |                                           |
| Wi-Fi Settings      | General Inform                                          | ation            |                                      |               | View AP Firmw | are Version Manual Software Update        |
| Connected Devices   | Device Name:                                            | Verizon 5G Inter | rnet Gateway                         | IMEI:         |               | 355806710003220                           |
| Parental Controls   | Model:                                                  | LVSKIHP          |                                      | Mobile Numb   | er:           | +19082089909                              |
| System Settings     | Serial Number:                                          | GI1A7100002F     |                                      | Ethernet MA   | C Address:    | 64:FF:0A:11:B6:59                         |
| Diagnostic          | Firmware Version:                                       | 0.27.19.1dbg     |                                      | Wi-Fi 2.4 GH: | z MAC Address | 64:FF:0A:11:B6:5B                         |
| Help                | Firmware Build Date:                                    | Mon Jul 13 17:09 | 9:05 CST 2020                        | Wi-Fi 5.0 GH  | z MAC Address | 64:FF:0A:11:B6:5A                         |
|                     | Hardware Version:                                       | 3                |                                      | WAN IPv4 Ad   | idress:       | 72.105.251.233                            |
|                     | Last System Update:                                     | 2020-07-13T11:   | 17:08 UTC                            | WAN IPv6 loc  | cal Address:  | fe80::200:ff:fe00:0                       |
|                     |                                                         |                  |                                      | WAN IPv6 glo  | obal Address: | 2600:1001:a000:1026:d86d:7ebf:e45<br>5f25 |
|                     | History Log                                             |                  | Backup & Re                          | estore        |               | LAN Settings                              |
|                     | View router activity (e.g<br>settings), turn history lo |                  | Backup or resto<br>(including restor |               |               | Manage your LAN settings.                 |

### 3.7.1 General Information

The **General Information** page provides device information on the 5G Internet Gateway, including the device name, IMEI, model, and more.

# 3.7.2 History Log

| History Log           | Local Configuration<br>Network<br>TR-069<br>CGI<br>REST API<br>SON<br>SON Alert                 |
|-----------------------|-------------------------------------------------------------------------------------------------|
| History logging:      |                                                                                                 |
| Category:             | SON                                                                                             |
| Date & Time_          | Activity 🔻                                                                                      |
| Mar 15, 2020 08:30:03 | Router: AP Router channel changed to 104 on ath04, reason:2                                     |
| Mar 15, 2020 08:27:57 | Router: AP Router channel changed to 104 on ath04, reason:2                                     |
| Mar 15, 2020 08:25:52 | Router: AP Router channel changed to 104 on ath04, reason:2                                     |
| Mar 15, 2020 08:23:47 | Router: AP Router channel changed to 104 on ath04, reason:2                                     |
| Mar 15, 2020 08:21:42 | Router: AP Router channel changed to 104 on ath04, reason:2                                     |
| Mar 15, 2020 08:20:07 | Router: AP Router channel changed to 104 on ath04, reason:2                                     |
| Mar 15, 2020 08:18:32 | Router: AP Router channel changed to 104 on ath04, reason:2                                     |
| Mar 15, 2020 08:16:57 | Router: AP Router channel changed to 104 on ath04, reason:2                                     |
| Mar 15, 2020 08:15:22 | Router: AP Router channel changed to 104 on ath04, reason:2                                     |
| Mar 15, 2020 08:13:45 | Router: AP Router channel changed to 104 on ath04, reason:2                                     |
| Mar 15, 2020 08:13:15 | Router: [MAP] Send Channel Selection Request to b8:9f:09:b3:60:21 2:4G(ath1) for initialization |
| Mar 15, 2020 08:12:39 | Router: AP Router channel changed to 104 on ath04, reason:2                                     |
| Mar 15, 2020 08:11:33 | Router: AP Router channel changed to 104 on ath04, reason:2                                     |
| Mar 15, 2020 08:11:14 | Router: Client ASUS_Phone associated with AP Router on ath22, 0, rssi=-55, snr=40               |
| Mar 15, 2020 08:10:57 | Router: AP Router channel changed to 104 on ath04, reason:2                                     |
|                       | Export Log Clear Log Close                                                                      |

The **History Log** page provides various activity records of your 5G Internet Gateway. To access this page, click **History Log** on the General Information page.

# 3.7.3 Backup & Restore

| Backup & Res                       | store                             |
|------------------------------------|-----------------------------------|
| Backup Settings                    |                                   |
| Backup your current 5G Home        | Router settings to your computer. |
| Backup                             |                                   |
| Restore from Backup                |                                   |
| Restore your 5G Home Router        | settings from your computer.      |
| Choose backup file to restore:     | Browse Restore                    |
| Restore to Factory Settir          | ngs                               |
| Restore all settings to the factor | ry default values.                |
| Restore Factory Defaults           | )                                 |
|                                    | Close                             |

The **Backup & Restore** page covers functions for backing up/restoring the settings on your 5G Internet Gateway and resetting it to factory settings. To access this page, click **Backup & Restore** on the **General Information** page.

#### 3.7.4 LAN Settings

| LAN Configurati             | lion                                      | DHCP                                                       |               |  |
|-----------------------------|-------------------------------------------|------------------------------------------------------------|---------------|--|
| Router IP<br>Address:       | 192.168.0.1                               | DHCP:                                                      |               |  |
| Subnet Mask:                | 255.255.255.0                             | Network Address:                                           | 192.168.0.1   |  |
| DNS Server:                 | Automatic   Manual                        | DHCP Start Address:                                        | 192.168.0.2   |  |
| To enter multiple DI comma. | DNS servers, separate each IP address wit |                                                            | 192.168.0.254 |  |
| 192.168.0.1                 |                                           | Lease Time:                                                | 1 Days •      |  |
| IPv6 Configurati            | ion                                       | UPnP                                                       |               |  |
| LAN IPv6:                   |                                           | UPnP:                                                      |               |  |
| LAN IPv6<br>Configuration:  | Stateful+DHCPv6                           | Enable Automatic<br>Cleanup of Old Unused<br>UPnP Service: |               |  |
| LAN Prefix:                 | fc00::                                    |                                                            |               |  |
| LAN IPv6 Local<br>Address:  | fc00::1                                   |                                                            |               |  |
| Cancel Save                 |                                           |                                                            |               |  |
|                             |                                           |                                                            |               |  |
| Static Leases               |                                           |                                                            |               |  |

The LAN Settings page includes settings to configure advanced LAN settings (e.g., IP address, Subnet mask, DHCP) for your 5G Internet Gateway. To access this page, click LAN Settings on the General Information page.

#### LAN Configuration

In this section, enter the desired info in the following fields:

#### 29. 5G Internet Gateway IP address

Specify a range of IP addresses the 5G Internet Gateway may assign to devices. The default LAN IP configuration is 192.168.0.1.

#### 30. Subnet Mask

The subnet mask along with the previously configured IP address defines the network. The default value for subnet mask is 255.255.255.0.

31. DNS Server

Use this function to toggle whether the DNS server is set automatically or manually.

#### DHCP

DHCP assigns LAN IP addresses for connected devices. You can specify the range of IP addresses the 5G Internet Gateway may assign to devices. Click the DHCP switch to turn the DHCP function on or off. You can also enter the desired information in the following fields:

#### 32. DHCP Start Address

Specify the address that starts the range for the pool of IP addresses in the same subnet as the 5G Internet Gateway.

#### 33. DHCP End Address

Specify the address that ends the range for the pool of IP addresses in the same subnet as the 5G Internet Gateway.

#### 34. Lease Time

You can specify a period of time after which an assigned IP address will be retrieved from devices.

#### <u>UPnP</u>

For devices that support Universal Plug and Play (UPnP), enabling the UPnP function will allow automatic port forwarding that helps your UPnP devices communicate with the Internet.

Slide the **UPnP** switch to the right to enable the feature. Slide the **Enable Automatic Cleanup of Old Unused UPnP Service** switch to enable the automatic cleanup of invalid rules. When enabled, old and unused UPnP defined services will be removed.

#### 35. Static Leases

Click on the **Add Static Lease** button to add a new one. Enter the MAC address of a device, and give each one a host name, then assign a corresponding IP address.

### 3.8 Diagnostic

| Diagnostic          |                       |            |   |
|---------------------|-----------------------|------------|---|
| Test the connection | speed between two APs |            |   |
| Protocol:           | TCP                   |            | - |
| AP1:                | Router 192.168.0.1    |            | - |
| AP2:                | Router 192.168.0.1    |            | ~ |
| Run                 |                       |            |   |
| Results:            |                       |            |   |
|                     | AP1 << AP2            | AP1 >> AP2 |   |

You can perform a throughput test between two APs here. Select AP1 and AP2 and click the **Run** button to begin the throughput test. The results will be displayed in the Results section, which also shows Ping, throughput from AP1 to AP2 and vice versa.

# Chapter 4 Product Specifications

| 5G                    | • | 5G n260/n261                          |
|-----------------------|---|---------------------------------------|
|                       | • | 5G n2/n5/n66                          |
|                       |   |                                       |
| 4G                    | • | LTE CAT16, Band 2/4/5/13/48/66        |
| Wi-Fi                 | • | 2.4GHz 802.11ax 2x2 MIMO              |
|                       | • | 5GHz 802.11ax 4x4 MIMO                |
|                       | • | Backward compatible with 11ac/11n/11b |
| loT                   | • | Bluetooth <sup>®</sup> 5.0            |
| Memory                | • | 5G Internet Gateway: DDR4 RAM 1GB     |
|                       | • | Router: DDR4 RAM 1GB                  |
| Storage               | • | 5G Internet Gateway: NAND 1GB         |
|                       | • | Router: NAND 1GB                      |
| Dimensions            | • | 220 x 220 x 86 mm                     |
| Weight                | • | 1.9 KG                                |
| Connector             | • | 2.5GbE LAN port × 1                   |
|                       | • | DC Jack × 1                           |
| Button                | • | Multipurpose sync button x 1          |
|                       | • | Reset pinhole x 1                     |
| Operating Temperature | • | 0 °C–40 °C                            |
|                       |   |                                       |

# Appendix Installation Guide

## **Operational Communication Signal**

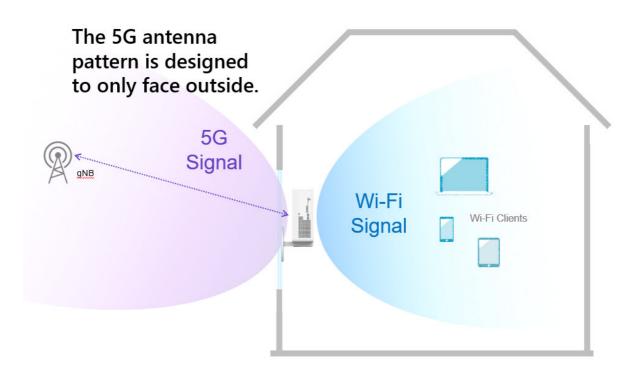

### Self-installation - Quick Start Guide

#### **Initial Installation**

Step 1 -

Attach the bracket to the 5G Internet Gateway before plugging in the power cable.

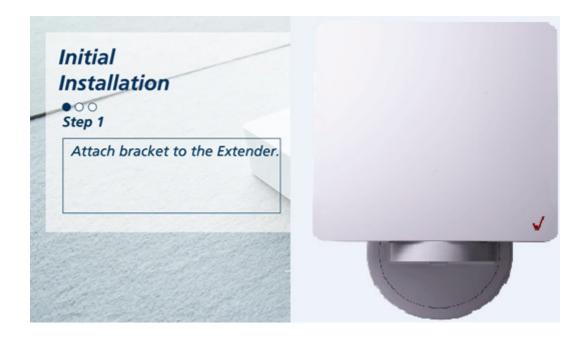

### Step 2 & 3 –

Attach the power cable to the AC adapter and plug the cable into an electrical outlet.

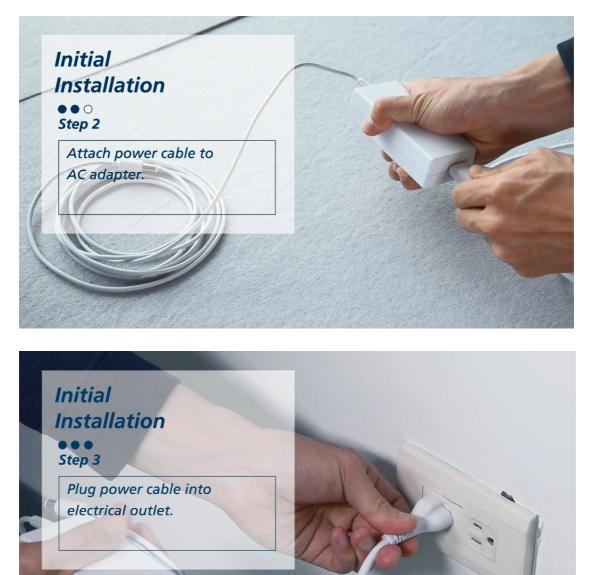

# Boot up & Paring

LED indicator will turn soft fade in-out White.

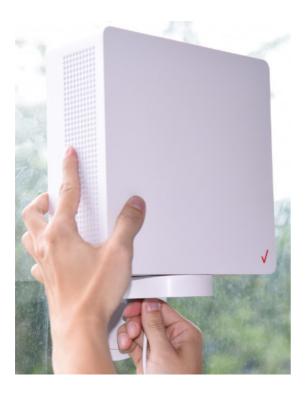

### Signal Scanning

Hold the 5G Internet Gateway close to the window to perform signal scanning.

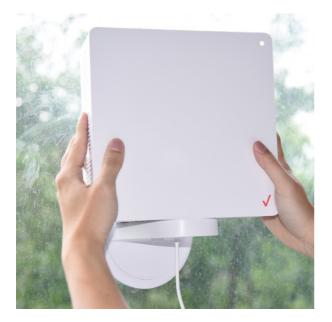

# Step 1 –

Confirm the signal orientation. The LED will change to one of the follow status:

- Good signal: Solid green
- > Poor signal: Solid yellow
- > No/Bad signal: Solid red

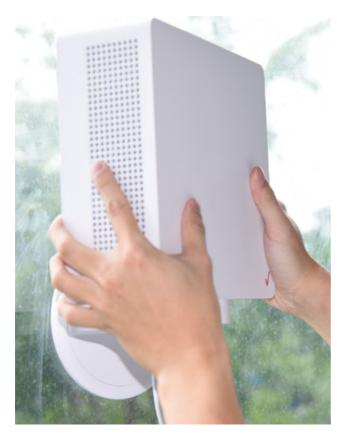

#### Window Installation

#### Step 1 -

Use window wipes to clean the chosen installation location.

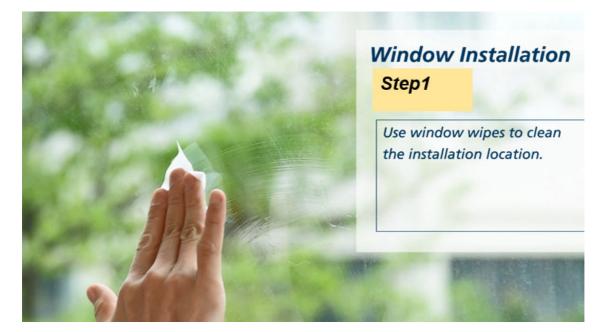

#### Step 2 -

Press the bracket for 30 seconds to make sure that it is fully adhered to the window.

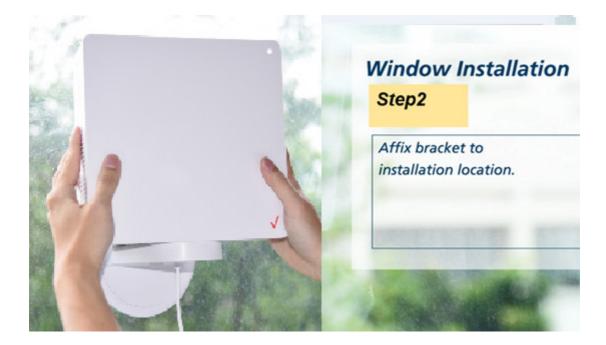

# Step 3 –

Adjust the angle of your 5G Internet Gateway.

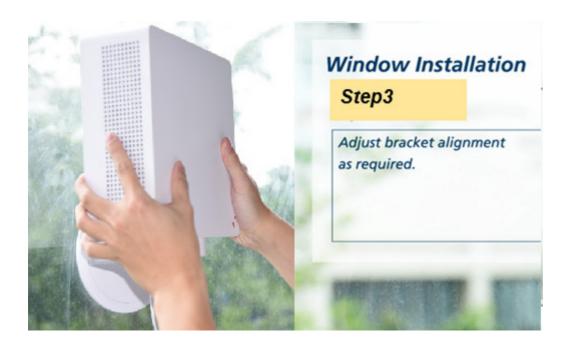

Turn the tab at the bottom to lock the 5G Internet Gateway in a specific angle.

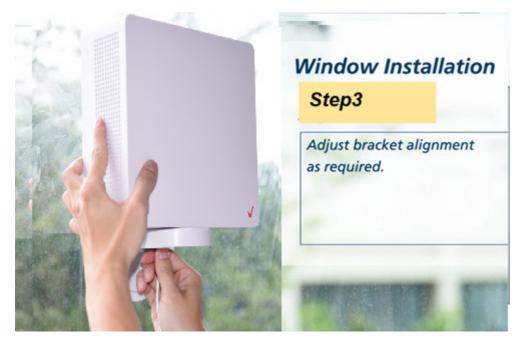